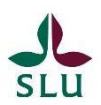

## Hur du bokartid ochlokalför disputationeller licentiatseminarium på SLU.

1. Först bokar du datum och tid. Gå till systemet [TimeEdit](https://cloud.timeedit.net/slu/web/staff2/) Reserve och välj disputations- och seminariekalender.

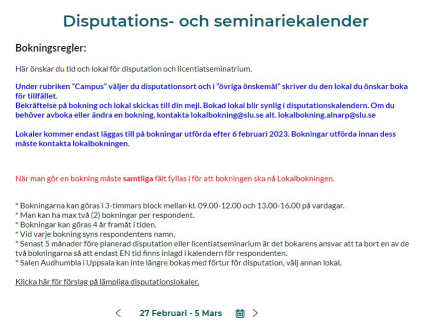

2. Du väljer det datum som du önskar boka, och klickar på antingen förmiddagen eller eftermiddagen på din fakultetsrad. Du får då upp ett bokningsfönster. Fyll i samtliga fält och klicka på "Boka"-knappen längst ner. Nu har du bokat tid och önskat lokal för din disputation eller licentiatseminarium!

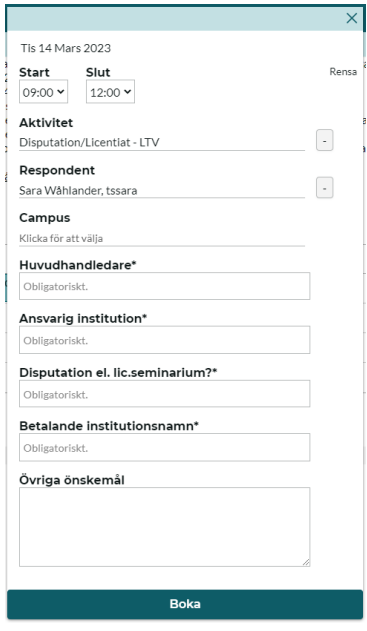

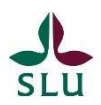

## How to book a date and room for the public defence of your doctoral thesis or licentiate seminar at SLU.

1. First you need to book a time and date. Go to the Calendar - Thesis defences and licentiate seminars in the system [TimeEdit](https://cloud.timeedit.net/slu/web/staff2/) Reserve, and choose the calender for your faculty.

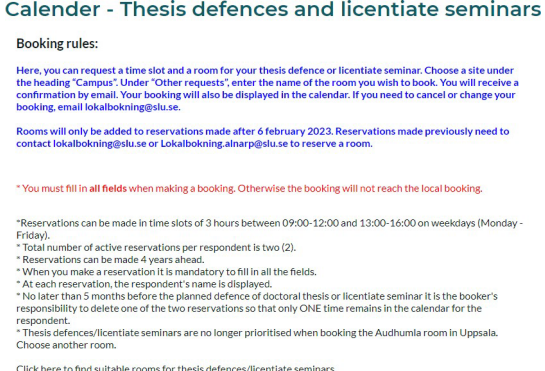

2. You select the date you want to book, and click on either the morning or the afternoon session to activate the system booking window. Fill in all fields and click on the "Reserve" button at the bottom. Now you have booked time and room for your dissertation or licentiate seminar!

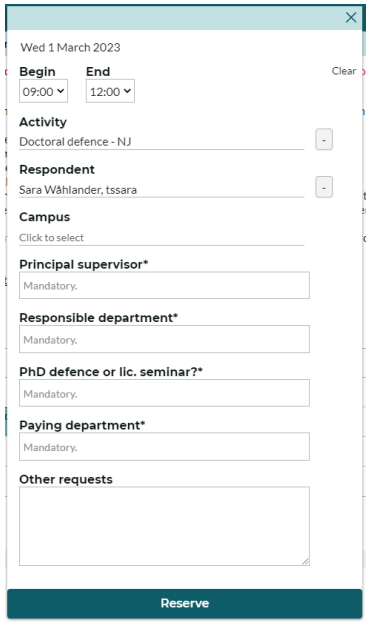